# **Autofire® Express Kontroler nagrzewania i wygrzewania Instrukcja obsługi**

Ten przycisk służy do wyboru programu wypalania i przejścia do następnego etapu programu. Po ukończeniu programowania, przycisk służy do rozpoczęcia i zatrzymania wypalania.

Ten przycisk służy do zmiany programu wypalania w trakcie programowania oraz zmiany określonych ustawień programu. W trakcie wypalania przycisk pełni specjalne funkcje (w tym funkcję pominięcia etapu).

Ten przycisk służy do zmiany określonych ustawień programu, a także do uruchomienia funkcji podglądu programu.

> Przyciski "Increase" i "Decrease" służą do zmiany parametrów liczbowych. Przytrzymanie przycisków powoduje szybszą zmianę wartości.

#### **Lampki kontrolne**

Po prawej stronie wyświetlacza znajdują się trzy lampki kontrolne.

 Program świeci się podczas programowania kontrolera Review świeci się podczas podglądu programu Run świeci się (migocze) w trakcie wypalania

#### **Alarm dźwiękowy**

Kontroler wyposażono w mały sygnalizator dźwiękowy, który emituje dźwięki przy naciskaniu przycisków oraz załącza się po udanym zakończeniu wypalania na 30 sekund. Sygnalizator załącza się również, aby powiadomić użytkownika o alarmach diagnostycznych, które mogą wystąpić podczas wypalania. Aby wyłączyć sygnalizator, należy nacisnąć dowolny przycisk.

# **Ustawienia skali temperatury**

Kontroler może podawać temperaturę zarówno w skali Celsjusza (°C), jak i Fahrenheita (F). Metodę podawania temperatury można zmienić poprzez zamontowanie lub usunięcie małej zworki oznaczonej C/F, znajdującej się z tyłu kontrolera. Zamontowana zworka C/F łączy ze sobą dwa bolce płytki drukowanej, co powoduje, że kontroler podaje temperaturę w skali Fahrenheita (F). Usunięcie zworki i rozłączenie bolców płytki powoduje, że kontroler podaje temperature w skali Celsiusza (°C). Nie trzeba sprawdzać, czy zworka jest zamontowana, aby stwierdzić, w jakiej skali kontroler podaje temperaturę. Wskazuje to mała lampka przecinka, znajdująca się w prawym dolnym rogu wyświetlacza. Jeżeli lampka przecinka świeci się, oznacza to, że kontroler podaje temperaturę w skali Celsiusza (°C).

Położenie zworki C/F pokazano na schemacie połączeń, umieszczonym w instrukcji.

# **Pomiar temperatury**

Kontroler dokonuje pomiaru temperatury przy użyciu pojedynczego czujnika termoelektrycznego typu K. W celu dokonania pomiaru temperatury, sonda termoelektryczna montowana jest w komorze grzewczej. Należy uważać, aby nie uszkodzić układu termoelektrycznego. Uszkodzenie sondy może spowodować błędną pracę kontrolera.

# **Kontrola temperatury**

Kontroler nagrzewa komorę grzewczą poprzez cykliczne załączanie przekaźników w tempie wymaganym do wykonania programu. Podczas wypalania mogą być słyszalne trzaski przy załączaniu i wyłączaniu przekaźników, których występowanie jest naturalnym zjawiskiem.

# **Omówienie programów wypalania**

Kontrolery marki Orton wymagają ustawienia trzech parametrów dla każdego etapu nagrzewania i chłodzenia w programie wypalania. Są to:

- 1. Tempo nagrzewania lub chłodzenia (szybkość)
- 2. Temperatura nagrzewania lub chłodzenia
- 3. Czas wygrzewania dla temperatury nagrzewania lub chłodzenia

Pełen program wypalania może składać się z wielu etapów nagrzewania i/lub chłodzenia, chociaż w wielu przypadkach potrzebny jest tylko jeden etap. Maksymalna liczba etapów programu jest ograniczona do 8.

# **Programowanie tempa nagrzewania i chłodzenia**

Każdy etap programu wypalania wymaga zaprogramowania tempa przyrostu lub spadku temperatury, tj. szybkości nagrzewania lub chłodzenia. Parametry te wyrażane są w stopniach na godzinę. Liczbę "stopni na godzinę" można określić, dzieląc całkowitą wielkość zmiany temperatury poprzez liczbę godzin, w ciągu których zmiana ma zostać przeprowadzona. Przykładowo, jeżeli chcemy nagrzać piec do temperatury 500°C od temperatury pokojowej (20°C) w ciągu 2 godzin, tempo nagrzewania wyniesie 240°C na godzinę (500°C-20°C=480°C; 480°C; 2 = 240°C).

Podczas programowania, wszelkim ustawieniom tempa odpowiada komunikat **rA**, po którym wyświetlany jest numer etapu, tj. **rA 1**, **rA 2**, **rA 3** itd.

Dostępne wartości tempa to 0-998°C na godzinę. Jeżeli wymagane jest jak najszybsze nagrzanie lub schłodzenie, na początku i końcu zakresu temperatury dostępne jest dodatkowe ustawienie, któremu odpowiada komunikat **FULL** na wyświetlaczu.

#### **Wprowadzenie '0' dla tempa nagrzewania lub chłodzenia**

Kontroler ustala koniec programu poprzez parametr rA. Jeżeli dla którejkolwiek wartości tempa wprowadzimy liczbę 0, jest to sygnał dla kontrolera, że nie ma następnych etapów programu wypalania. Jeżeli uprzednio wprowadzono w programie kolejne etapy, to wprowadzenie liczby 0 spowoduje ich usunięcie. Funkcja ta umożliwia również usunąć cały program wypalania, poprzez wprowadzenie 0 jako wartości rA 1.

#### **Programowanie temperatury nagrzewania i chłodzenia**

Należy zaprogramować temperaturę nagrzewania lub chłodzenia dla każdego etapu programu wypalania. Aby kontroler uznał program za prawidłowy, należy zaprogramować co najmniej jeden etap (nieprawidłowy program sygnalizowany jest przez komunikat **bAdP** na wyświetlaczu). Za etap nagrzewania uznaje się etap z wprowadzoną wyższą temperaturą od temperatury podawanej przez kontroler.

Etapy chłodzenia są określane automatycznie poprzez wysokość temperatury. Jeżeli wprowadzona wysokość temperatury jest niższa od temperatury wprowadzonej uprzednio, dany etap będzie etapem chłodzenia.

W trakcie programowania, wszelkim ustawieniom temperatury nagrzewania i chłodzenia odpowiada komunikat **°C** lub**°F**, po którym wyświetlany jest numer etapu, tj. **°C 1**, **°C 2**, **°C 3** itd.

Zakres temperatur dostępny dla ustawień temperatury nagrzewania lub chłodzenia wynosi 0-1316°C (32-2400°F). Jeżeli kontroler nie pozwala zaprogramować temperatur do 1316°C (2400°F), oznacza to, że dostawca sprzętu fabrycznie ustalił niższą, bezpieczniejszą temperaturę maksymalną. W wielu przypadkach jest to spowodowane koniecznością ograniczenia możliwych ustawień kontrolera, aby dostosować go do maksymalnej temperatury pracy układu.

#### **Programowanie czasu wygrzewania**

Dla każdego etapu programu można opcjonalnie ustawić czas wygrzewania. Czas wygrzewania oznacza ilość czasu, podczas którego temperatura nagrzewania lub chłodzenia pozostaje na uprzednio ustalonej wysokości.

Czas wygrzewania określa się w godzinach i minutach. Na wyświetlaczu kontrolera, godziny oddziela od minut środkowa lampka przecinka. Przykładowo, jeżeli konieczna jest jedna godzina wygrzewania, należy ustawić [01.00], jeśli półtorej godziny, to należy ustawić [01.30]. Jeżeli wygrzewanie nie jest konieczne, należy ustawić [00.00].

Dostępne jest specjalne ustawienie czasu wygrzewania, dla nieograniczonego czasu wygrzewania. Jeżeli konieczne jest utrzymanie temperatury, dopóki użytkownik nie zakończy wypalania lub nie uruchomi następnego etap programu manualnie, należy wprowadzić [99.59]. To ustawienie odpowiada nieograniczonemu czasowi wygrzewania.

Zakres dostępnych wartości dla ustawień czasu wygrzewania to od 00.00 do 99.58.

W trakcie wypalania, wygrzewanie rozpoczyna się, jak tylko temperatura osiągnie ustaloną wysokość nagrzewania lub chłodzenia. Wraz z upływem czasu wygrzewania, kontroler będzie pokazywał na wyświetlaczu czas pozostały do jego zakończenia.

Podczas programowania, wszelkim ustawieniom czasu wygrzewania odpowiada komunikat **HLd**, po którym wyświetlany jest numer etapu, tj. **HLd 1**, **HLd 2**, **HLd 3** itd.

# **Dodatkowe informacje dot. programowania**

Po ustawieniu programu wypalania, wprowadzone wartości nie ulegną zmianie ani usunięciu po wyłączeniu kontrolera.

Podczas programowania nie ma możliwości zachowywania ustawień. Jeżeli popełniono błąd podczas programowania poprzedniego etapu, programowanie należy rozpocząć ponownie od trybu **IdLE**, aby wprowadzić poprawki.

Jeżeli w trakcie programowania nie zostanie naciśnięty żaden przycisk przez jedną minutę, kontroler automatycznie opuści tryb programowania i powróci do trybu **IdLE**. Jeżeli podczas programowania zostanie otwarte menu opcji, to kontroler powróci do wyświetlania standardowych informacji o wypalaniu, jeżeli żaden z przycisków nie zostanie naciśnięty przez jedną minutę.

# **Opcja opóźnionego uruchomienia**

Przed rozpoczęciem wypalania, po wyborze programu i zakończeniu programowania, na wyświetlaczu pojawia się komenda rozpoczęcia (**Strt)**. Jeżeli konieczne jest opóźnienie momentu rozpoczęcia wypalania, należy nacisnąć przycisk Decrease/Review, w celu uruchomienia funkcji opóźnienia uruchomienia. Wyświetlacz pokaże komunikat dELA, naprzemiennie z wyrażonym w godzinach i minutach czasem opóźnienia, który można dostosować. Należy ustawić czas opóźnienia przyciskami Increase/Decrease, a następnie nacisnąć przycisk Program, aby powrócić do komendy **Strt**. Aby okres opóźnienia uruchomienia rozpoczął się, należy ponownie wcisnąć przycisk Program.

Przed rozpoczęciem wypalania, wyświetlacz kontrolera pokazuje pozostały czas opóźnienia uruchomienia. Gdy czas opóźnienia dobiegnie końca, program wypalania rozpocznie się automatycznie. Zakres ustawień czasu opóźnienia wynosi od 00.00 (brak opóźnienia) do 99.59 ( 99 godzin i 59 minut).

Trwający okres opóźnienia można przerwać, naciskając przycisk Program/Start w dowolnym momencie w trakcie okresu opóźnienia przed rozpoczęciem wypalania.

# **Opcja wyrównania termoelektrycznego**

Wyrównanie termoelektryczne pozwala dokonać kilkustopniowej, ujemnej lub dodatniej korekty wysokości temperatury. Pozwala to poprawić dokładność kontrolera w przypadku zużytej sondy termoelektrycznej, lub gdy rezultaty wypalania wskazują na nieznacznie podwyższoną lub obniżoną temperaturę wypalania. Opcja umożliwia wprowadzenie drobnych korekt temperatury wypalania bez zmian zaprogramowanych temperatur nagrzewania i chłodzenia.

Przed rozpoczęciem wypalania, po wyborze programu i zakończeniu programowania, na wyświetlaczu kontrolera pojawia się komenda rozpoczęcia (**Strt)**. Jeżeli konieczne jest wyrównanie termoelektryczne, należy nacisnąć przycisk Increase/Option, aby uruchomić funkcję wyrównania. Na wyświetlaczu pojawi się komenda **tCOS**,naprzemiennie z wartością wyrównania, którą można zmienić. Należy ustawić wysokość wyrównania przyciskami Increase/Decrease, a następnie nacisnąć przycisk Program, aby powrócić do komendy **Strt**.

Funkcja wyrównania termoelektrycznego ma ograniczony zakres +/-11°C (+/- 20°F). Dodatnia korekta spowoduje zwiększenie wyświetlanej przez kontroler wysokości temperatury o wybraną wielkość, co obniży temperaturę wypalania. Ujemna korekta spowoduje zmniejszenie wyświetlanej przez kontroler wysokości temperatury o wybraną wielkość, co podniesie temperaturę wypalania.

# **Podgląd programu**

W dowolnym momencie podczas wypalania można włączyć funkcję podglądu programu, która pokazuje na wyświetlaczu cały program wypalania. Aby uruchomić funkcję podglądu, należy nacisnąć przycisk Decrease/Review.

Każdy etap wypalania zostanie automatycznie wyświetlony na kilka sekund. Aby przerwać podgląd, należy nacisnąć dowolny przycisk.

Można także włączyć podgląd programu, gdy kontroler jest w trybie **IdLE** lub w trakcie wyboru programu. Po tego rodzaju podglądzie kontroler przechodzi bezpośrednio do komendy **Strt**, co można wykorzystać, aby ominąć te etapy bieżącego programu wypalania, w których nie chcemy wprowadzać żadnych zmian.

#### **Załadowanie programu**

Funkcja podglądu programu może zostać użyta do szybkiego wyboru dowolnego programu wypalania, który został uprzednio zapisany w pamięci kontrolera. Aby wybrać zapisany program, kontroler musi wyświetlać komendę **IdLE**. Należy wybrać żądany program za pomocą przycisku Increase/Option, a następnie wcisnąć przycisk Decrease/Review, co spowoduje załadowanie programu i wyświetlenie ustawień. Gdy zakończy się automatyczny podgląd programu, kontroler wyświetli komendę **Strt**. Można rozpocząć wypalanie naciskając przycisk Start/Stop. Funkcji szybkiego załadowania programu należy używać wyłącznie, jeśli nie wymagane są żadne zmiany ustawień w całym programie wypalania.

# **Menu opcji**

Podczas wypalania, naciśnięcie przycisku Increase/Option wywołuje menu opcji. Każdorazowe naciśnięcie przycisku powoduje wyświetlenie kolejnej dostępnej opcji. Opcje umożliwiają wprowadzenie zmian w programie bez przerywania wypalania. Dostępne opcje przedstawiono poniżej.

# **Pominięcie etapu**

W trakcie nagrzewania, chłodzenia lub wygrzewania istnieje możliwość przejścia do następnego etapu programu. Należy nacisnąć przycisk Increase/Option, aby wyświetlić komendę pominięcia etapu – **SStP**. Następnie należy wcisnąć przycisk Program, aby wyświetlić bieżący etap nagrzewania lub wygrzewania. Kolejne naciśnięcie przycisku Program spowoduje przejście do następnego etapu programu, po czym kontroler powróci do wyświetlania standardowych informacji o wypalaniu. Aby anulować pominięcie etapu, należy nacisnąć przycisk Decrease/Review, po czym kontroler powróci do wyświetlania standardowych informacji o wypalaniu.

Funkcja pominięcia etapu może zostać użyta do przedwczesnego zakończenia okresu wygrzewania lub do przejścia z jednego etapu nagrzewania lub chłodzenia do następnego. Funkcja nie jest aktywna podczas ostatniego etapu programu. Aby zakończyć ostatni etap programu, należy wcisnąć przycisk Stop.

#### **Zwiększanie czasu wygrzewania**

Istnieje możliwość stałego zwiększenia czasu wygrzewania dla danego etapu programu w trakcie nagrzewania, chłodzenia lub wygrzewania. Naciśnij przycisk Increase/Option, aby wyświetlić komendę czasu wygrzewania **HLdt**.

Następnie wciśnij przycisk Program, aby wyświetlić aktualny czas wygrzewania. Aby zwiększyć oryginalny czas wygrzewania o okres 5 minut, naciśnij przycisk Increase/Option, a następnie przycisk Program, aby powrócić do standardowego trybu wypalania. Jeżeli przy wyświetlonej komendzie **HLdt** zostanie wciśnięty przycisk Decrease/Review, to kontroler powróci do standardowego trybu wypalania.

# **Zmiana temperatury nagrzewania/chłodzenia**

W trakcie nagrzewania, chłodzenia lub wygrzewania, istnieje możliwość stałej zmiany temperatury nagrzewania lub chłodzenia dla danego etapu programu. Naciśnij przycisk Increase/Option, aby wyświetlić komendę zmiany temperatury **CHGt**. Następnie wciśnij przycisk Program, aby wyświetlić aktualną wysokość temperatury. Ustaw żądaną wysokość temperatury przyciskami Increase i Decrease, a następnie naciśnij przycisk Program, aby powrócić do standardowego trybu wypalania. Jeżeli przy wyświetlonej komendzie **CHGt** zostanie wciśnięty przycisk Decrease/Review, to kontroler powróci do standardowego trybu wypalania.

#### **Alarm temperatury**

W trakcie wypalania, istnieje możliwość ustawienia alarmu dźwiękowego oraz komendy alarmowej, które zasygnalizują osiągnięcie przez piec specyficznej wysokości temperatury, poprzez emitowanie sygnału alarmowego oraz wyświetlenie kodu alarmowego **ALAr**.

W celu ustawienia alarmu podczas wypalania, naciśnij przycisk Increase/Option, aby wyświetlić komendę alarmu **ALAr**. Następnie wciśnij przycisk Program, aby wyświetlić aktualną wysokość temperatury alarmowej. Ustaw żądaną wysokość temperatury przyciskami Increase i Decrease, a następnie naciśnij przycisk Program, aby powrócić do standardowego trybu wypalania. Jeżeli przy wyświetlonej komendzie **ALAr** zostanie wciśnięty przycisk Decrease/Review, to kontroler powróci do standardowego trybu wypalania.

Alarm nie jest aktywny (jest wyłączony), jeśli wysokość temperatury alarmowej jest ustawiona na 0ºC ( 32°F). Ustawienia temperatury alarmowej można anulować lub wielokrotnie zmieniać podczas wypalania. Aby przerwać emitowanie sygnału alarmowego, naciśnij dowolny przycisk. Maksymalna wysokość temperatury alarmowej, którą można ustawić, to 1316ºC ( 2400ºF). Jeżeli kontroler nie pozwala ustawić temperatur do 1316°C ( 2400°F), oznacza to, że dostawca sprzętu fabrycznie ustalił niższą, bezpieczniejszą temperaturę maksymalną. W wielu przypadkach jest to spowodowane koniecznością ograniczenia możliwych ustawień kontrolera, aby dostosować go do maksymalnej temperatury pracy układu.

# **Schemat menu opcji**

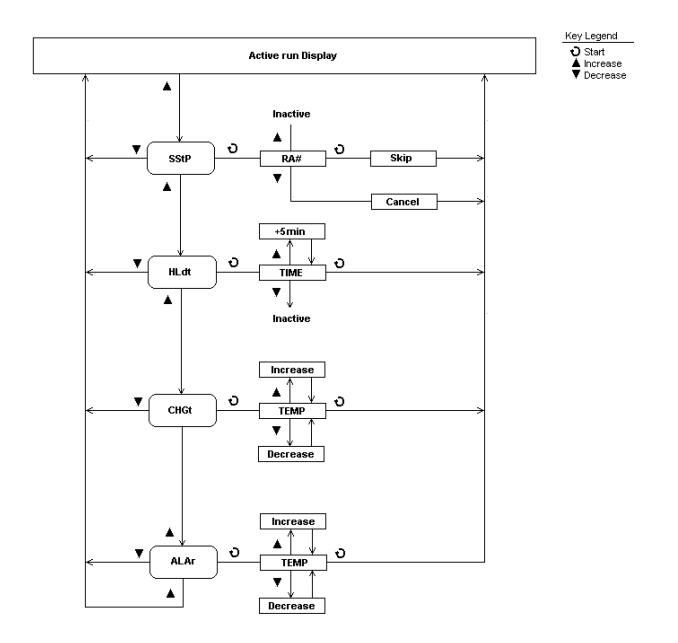

# **Uruchomienie po przerwie w zasilaniu**

Wypalanie będzie kontynuowane po przerwie w zasilaniu, jeżeli zostaną spełnione pewne warunki.

- 1. Kontroler nie przeprowadzał etapu chłodzenia i temperatura chłodzenia nie została przekroczona. Jeśli temperatura chłodzenia została przekroczona, kontroler wyświetli kod alarmowy **PF 1** i przerwie wypalanie.
- 2. Po przywróceniu zasilania, temperatura musi wynosić powyżej 100ºC (212ºF). Jeśli temperatura będzie niższa, kontroler wyświetli kod alarmowy **PF 2** i przerwie wypalanie.
- 3. Po przywróceniu zasilania, spadek temperatury podczas przerwy w zasilaniu nie może być większy niż 40ºC (72ºF). Jeśli spadek będzie większy, kontroler wyświetli kod alarmowy **PF 3** i przerwie wypalanie.

# **Kody i komendy wyświetlacza**

Poniżej znajduje się lista standardowych kodów i komend wyświetlacza, które informują o trybie pracy kontrolera.

**IdLE -** Tryb gotowości, wypalanie nie odbywa się. Ten komunikat jest wyświetlany naprzemiennie z wysokością temperatury i/lub innymi kodami alarmowymi.

**dELA** - Tryb opóźnionego uruchomienia. Ten komunikat jest wyświetlany naprzemiennie z licznikiem czasu opóźnienia, jeżeli został ustawiony.

**Strt** - Ostatnia komenda wyświetlana przed rozpoczęciem wypalania. Z jej poziomu można uruchomić funkcje opóźnienia uruchomienia i wyrównania termoelektrycznego.

**-On-** - Krótki (5 sekund) komunikat sygnalizujący rozpoczęcie wypalania.

**StOP** - Komunikat sygnalizujący przedwczesne zakończenie wypalania. Ten komunikat jest wyświetlany naprzemiennie z wysokością temperatury i/lub innymi kodami alarmowymi.

**CPLt** - Komunikat sygnalizujący pomyślne zakończenie wypalania. Ten komunikat jest wyświetlany naprzemiennie z wysokością temperatury i całkowitym czasem wypalania, od jego początku do końca.

**x-4 -** Numer modelu kontrolera, wyświetlany przez 5 sekund przy każdorazowym włączeniu kontrolera.

#### **Kody alarmowe**

Oprócz alarmu sygnalizującego przerwę w zasilaniu, kontroler wyświetla poniższe komunikaty, jeżeli wykryje problem podczas wypalania.

**tC** - Kod sygnalizuje, że kontroler nie wykrywa czujnika termoelektrycznego. Kontroler nie może pracować prawidłowo, jeśli nie odbiera sygnału czujnika termoelektrycznego. W większości przypadków powodem jest awaria czujnika, który należy wymienić, albo obluzowanie lub uszkodzenie przewodów elektrycznych prowadzących do czujnika. Należy sprawdzić przewody czujnika oraz stan czujnika zamontowanego w komorze grzewczej.

**tCr** - Kod sygnalizuje, że kontroler wykrywa czujnik termoelektryczny, ale odbiera odwrócony sygnał. Przerwano wypalanie. Sygnał wysyłany przez czujnik termoelektryczny to prąd stały o niskim napięciu i biegunowości +/-. Kontroler wykrywa, że rzeczywista temperatura odbiega od żądanej temperatury. W większości przypadków należy poprawić podłączenie czujnika termoelektrycznego oraz sprawdzić okablowanie termoelektryczne.

**FAIL** - Kod sygnalizuje, że kontroler przestał wykrywać czujnik termoelektryczny. Sygnał przestał być odbierany podczas wypalania, w związku z czym zostało ono przerwane. W większości przypadków powodem jest awaria czujnika, który należy wymienić, albo obluzowanie lub uszkodzenie przewodów elektrycznych łączących kontroler z czujnikiem. Należy sprawdzić okablowanie czujnika oraz stan czujnika zamontowanego w komorze grzewczej.

**FtL** - Kod sygnalizuje, że wypalanie trwało zbyt długo i zostało przerwane. Kontroler monitoruje odchylenia od żądanego programu wypalania, porównując go do rzeczywistych rezultatów wypalania. Ten kod alarmowy może zostać wyświetlony w dwóch sytuacjach:

- 1. Tempo nagrzewania lub chłodzenia jest niższe od 15°C ( 27°F) na godzinę.
- 2. Bieżący etap programu trwał dwie godziny dłużej niż powinien.

W większości przypadków kod alarmowy **FTL** występuje podczas nagrzewania, gdy ustalone tempo nagrzewania jest zbyt wysokie dla pieca. Jeśli ustalone tempo nagrzewania nie przekracza możliwości układu, to prawdopodobnie wystąpiła awaria jednego z podzespołów, np. elementu lub przekaźnika grzewczego.

W trakcie chłodzenia, wysokie tempo chłodzenia może spowodować wystąpienie alarmu w dobrze zaizolowanym układzie, który cechują ograniczenia chłodzenia. Wówczas tempo chłodzenia nie może zostać utrzymane. Aby tego uniknąć, należy zwiększyć końcową temperaturę chłodzenia lub zmniejszyć ustalone tempo chłodzenia.

**tCL** - Ten kod alarmowy może wystąpić podczas nagrzewania i oznacza, że układ termoelektryczny nie reaguje na żądanie zwiększenia mocy. Kod może zostać wyświetlony w trzech sytuacjach:

- 1. Tempo nagrzewania jest niższe od 5°C (9°F) na godzinę.<br>2. Rzeczywista temperatura pieca jest niższa od żadanej ter
- 2. Rzeczywista temperatura pieca jest niższa od żądanej temperatury o ponad 56ºC (100ºF).
- 3. Rzeczywista temperatura wynosi mniej niż 260ºC (500ºF).

Wystąpienie alarmu **tCL** w trakcie nagrzewania zawsze oznacza, że wykryto mały wzrost temperatury. Może to wynikać z awarii podzespołu, najprawdopodobniej wadliwego elementu lub przekaźnika grzewczego. Inną przyczyną może być sygnał wysyłany przez sondę termoelektryczną. Jeżeli sonda termoelektryczna jest zamontowana w nieodpowiednim miejscu w komorze grzewczej, albo doszło do zwarcia w okablowaniu termoelektrycznym, to kontroler nie będzie wykrywał rzeczywistych zmian temperatury w komorze.

**EtH** - Kod sygnalizuje, że temperatura podzespołów elektronicznych przekracza dopuszczalną temperaturę pracy kontrolera. Aby uniknąć uszkodzeń podzespołów elektronicznych, temperatura kontrolera nie może przekraczać 80ºC (176ºF). Alarmu ETH nie da się wyłączyć, dopóki temperatura płyty głównej nie spadnie. Jeżeli alarm ETH występuje często, należy sprawdzić izolację pieca w pobliżu miejsca zamontowania kontrolera, jak również wentylację oraz osłonę ciepłochronną.

**HtdE** - Kod oznacza duże odchylenie temperatury. Kontroler emituje sygnał dźwiękowy i przerywa wypalanie, jeżeli rzeczywista temperatura pieca jest wyższa od ustalonej temperatury o 56ºC (100ºF). Alarm jest aktywny jedynie, jeśli rzeczywista temperatura pieca jest wyższa od 260ºC (500ºF).

**FE # -** Błędy krytyczne. Kody FE wskazują na awarię sprzętu lub błąd oprogramowania kontrolera. Tego typu błędy przerywają normalną pracę kontrolera i wymagają przedsięwzięcia czynności naprawczych. Jeżeli błąd krytyczny wystąpi podczas wypalania, to zostaje ono przerwane. Mogą wystąpić następujące błędy:

- FE 1 Odczyt z urządzenia pamięciowego lub zapis na urządzeniu nie powiódł się.
- FE 2 Test pamięci podczas uruchomienia urządzenia nie powiódł się.
- FE 3 W pamięci znaleziono uszkodzone dane.
- FE 4 Błędy przy wykrywaniu termoelektrycznego sygnału wejściowego.
- FE 5 Nieprawidłowe działanie oprogramowania.

Wyłącz kontroler i włącz go ponownie, po czym naciśnij dowolny przycisk, aby spróbować usunąć błąd. Jeżeli natychmiast po tym komunikat o błędzie wystąpi ponownie, lub będzie występować często, może to oznaczać, że kontroler powinien zostać oddany do serwisu lub kwalifikuje się do wymiany.

#### **Programy wypalania**

W pamięci kontrolera można zapisać do 9 oddzielnych programów wypalania. Każdy program może składać się z maksymalnie 8 etapów. Podczas programowania, poszczególnym programom wypalania odpowiada komunikat **PrO**, po którym wyświetlany jest numer programu, tj. **PrO 1**, **PrO 2**, **PrO 3** itd.

Jeżeli kontroler nie umożliwia zapisania 9 programów, oznacza to, że został fabrycznie ograniczony przez dostawcę do zapisywania mniejszej liczby programów. Jest to często konieczne w przypadku specjalnych zastosowań.

Aby wybrać jeden z dostępnych programów, najpierw naciśnij przycisk Program, gdy kontroler wyświetla komunikat **IdLE**. Jako pierwszy zostanie wyświetlony ostatnio używany program. Jeżeli chcesz zastosować inny program, wybierz go za pomocą przycisku Increase, a następnie naciśnij ponownie przycisk Program, gdy na wyświetlaczu pokaże się kod programu, który chcesz wykorzystać.

#### **Schemat wyboru programu**

#### **Przykładowy program wypalania szkliwa ceramicznego (Cone06)**

Poniżej przedstawiono typowy, składający się z czterech etapów program wypalania szkliwa ceramicznego do poziomu Cone06.

- Etap 1. Nagrzewanie od temperatury początkowej do 555°C w tempie 185°C na godzinę, bez czasu wygrzewania przy 555°C.
- Etap 2. Nagrzewanie od 555°C do 595°C w tempie 80°C na godzinę, bez czasu wygrzewania przy 595°C.
- Etap 3. Nagrzewanie od 595°C do 913°C w tempie 159°C na godzinę, bez czasu wygrzewania przy 913°C.
- Etap 4. Nagrzewanie od 913°C do 998°C w tempie 42°C na godzinę, bez czasu wygrzewania przy 998°C, następnie wyłącznie układu.

Aby ustawić ten program z trybu **IdLE:**

- 1. Naciśnij przycisk Program. Kontroler wyświetli ostatnio używany program **PrO1 – PrO9**.
- 2. Naciśnij przycisk Program ponownie, jeśli chcesz użyć wyświetlony program. Naciśnij przycisk Increase, aby wybrać inny program. Wybór potwierdź, naciskając przycisk Program.
- 3. Zaprogramuj następujące etapy. Zatwierdź każdy etap, naciskając przycisk Program.

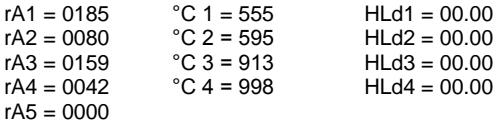

- 4. Po wprowadzeniu ostatniej wartości, na wyświetlaczu pojawi się komenda **Strt**.
- 5. Aby rozpocząć wypalanie, naciśnij ponownie przycisk Program. Kontroler wyświetli komunikat **-On-**.

#### **Przykładowy program stapiania lub formowania szkła**

Poniżej przedstawiono typowy, składający się z czterech etapów program stapiania lub formowania szkła.

- Etap 1. Nagrzewanie od temperatury początkowej do 399°C w tempie 133°C na godzinę, bez czasu wygrzewania przy 399°C.
- Etap 2. Nagrzewanie od 399°C do 774°C w tempie 482°C na godzinę, 30 minut wygrzewania przy 774°C.
- Etap 3. Chłodzenie od 774°C do 566°C w jak najszybszym tempie, bez czasu wygrzewania przy 566°C.
- Etap 4. Chłodzenie od 566°C do 399°C w tempie 83°C na godzinę, następnie wyłącznie układu.

Aby ustawić ten program z trybu **IdLE:**

- 1. Naciśnij przycisk Program. Kontroler wyświetli ostatnio używany program **PrO1 – PrO9.**
- 2. Naciśnij przycisk Program ponownie, jeśli chcesz użyć wyświetlony program. Aby wybrać inny program, naciśnij przycisk Increase. Aby potwierdzić wybór, naciśnij przycisk Program.
- 3. Zaprogramuj następujące etapy. Zatwierdź każdy etap, naciskając przycisk Program.

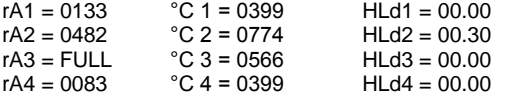

 $rA5 = 0000$ 

- 4. Po wprowadzeniu ostatniej wartości, na wyświetlaczu pojawi się komenda **Strt**.
- 5. Aby rozpocząć wypalanie, naciśnij ponownie przycisk Program. Kontroler wyświetli komunikat **-On-.**

#### **Przykładowy program hartowania**

Poniżej przedstawiono typowy, składający się z trzech etapów program hartowania stali.

- Etap 1. Nagrzewanie od temperatury początkowej do 982°C w jak najszybszym tempie, 20 minut wygrzewania przy 982°C.
- Etap 2. Chłodzenie od 982°C do 204°C w jak najszybszym tempie, bez czasu wygrzewania przy 204°C.
- Etap 4. Nagrzewanie od 204°C do 260°C w jak najszybszym tempie, 5 godzin wygrzewania przy 260°C, następnie wyłącznie układu.

Aby ustawić ten program z trybu **IdLE:**

- 1. Naciśnij przycisk Program. Kontroler wyświetli ostatnio używany program **PrO1 – PrO9.**
- 2. Naciśnij przycisk Program ponownie, jeśli chcesz użyć wyświetlony program. Aby wybrać inny program, naciśnij przycisk Increase. Aby potwierdzić wybór, naciśnij przycisk Program.
- 3. Zaprogramuj następujące etapy. Zatwierdź każdy etap, naciskając przycisk Program.

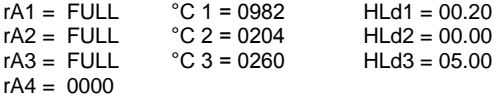

- 4. Po wprowadzeniu ostatniej wartości, na wyświetlaczu pojawi się komenda **Strt**.
- 5. Aby rozpocząć wypalanie, naciśnij ponownie przycisk Program. Kontroler wyświetli komunikat **-On-.**